## **Using the Booking App**

The ClubSpark Booker App is available for download on **iOS** and **Android**.

Sign into the App, using the same account details that you use to sign into ClubSpark and then select 'Make a Booking'.

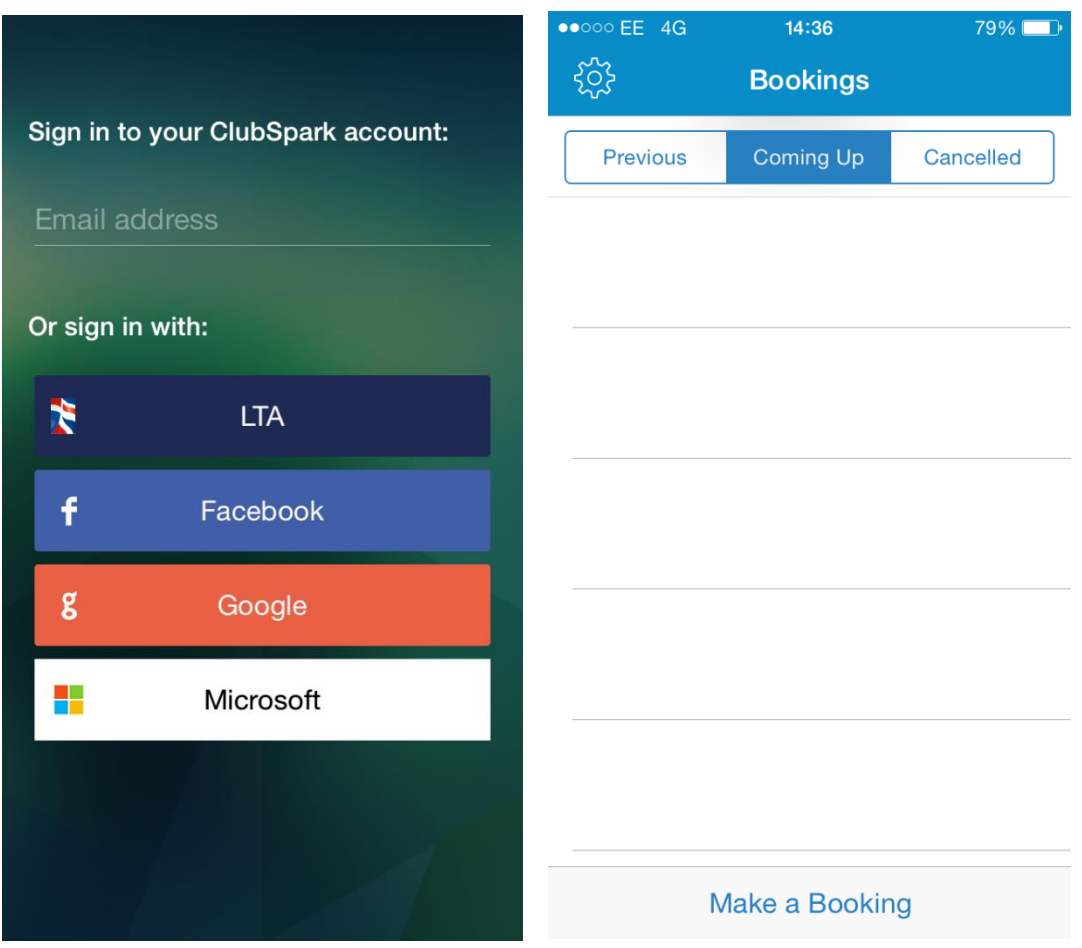

The App will automatically recognise which venues your are registered with. Click on the venue name to select which venue you would like to book a court at.

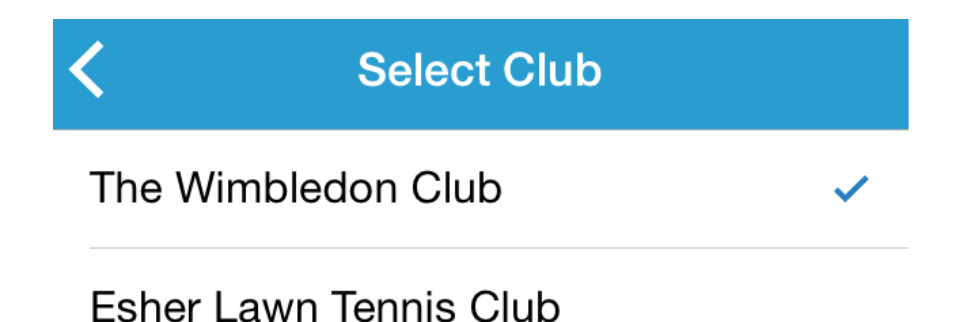

Select your court type, followed by the day and time and duration that you would like to play.

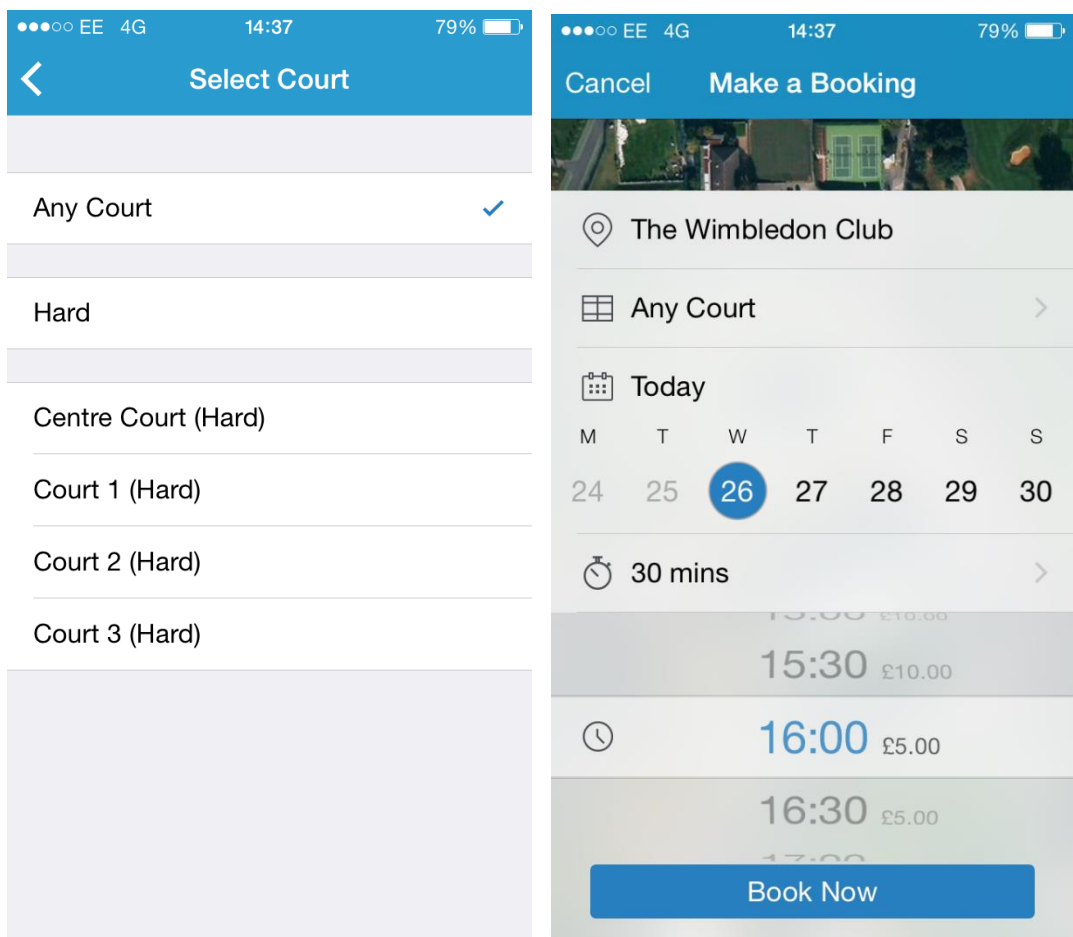

Please note, only available times will be displayed.

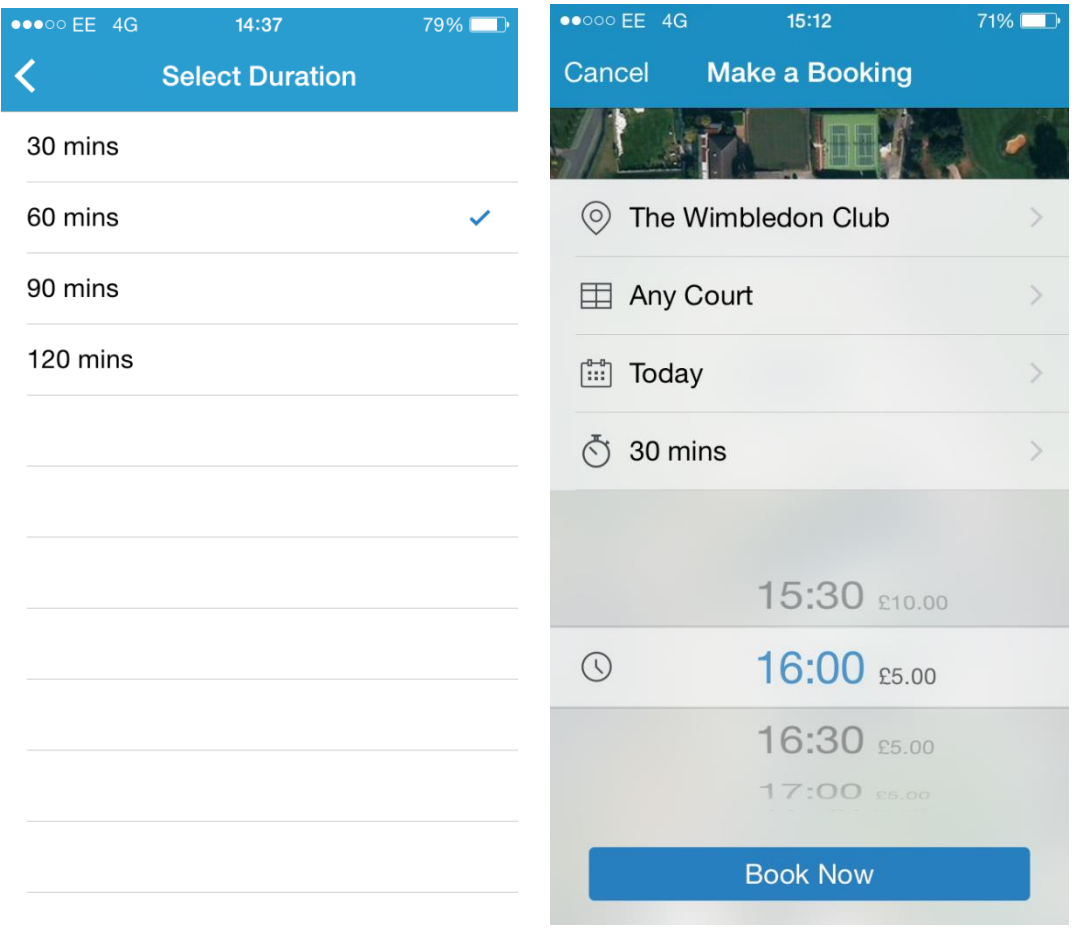

Selecting 'book now' will bring up the below confirmation overlay. If there is a payment associated with the booking you will need to enter your card details, if not you will be able to just confirm the booking.

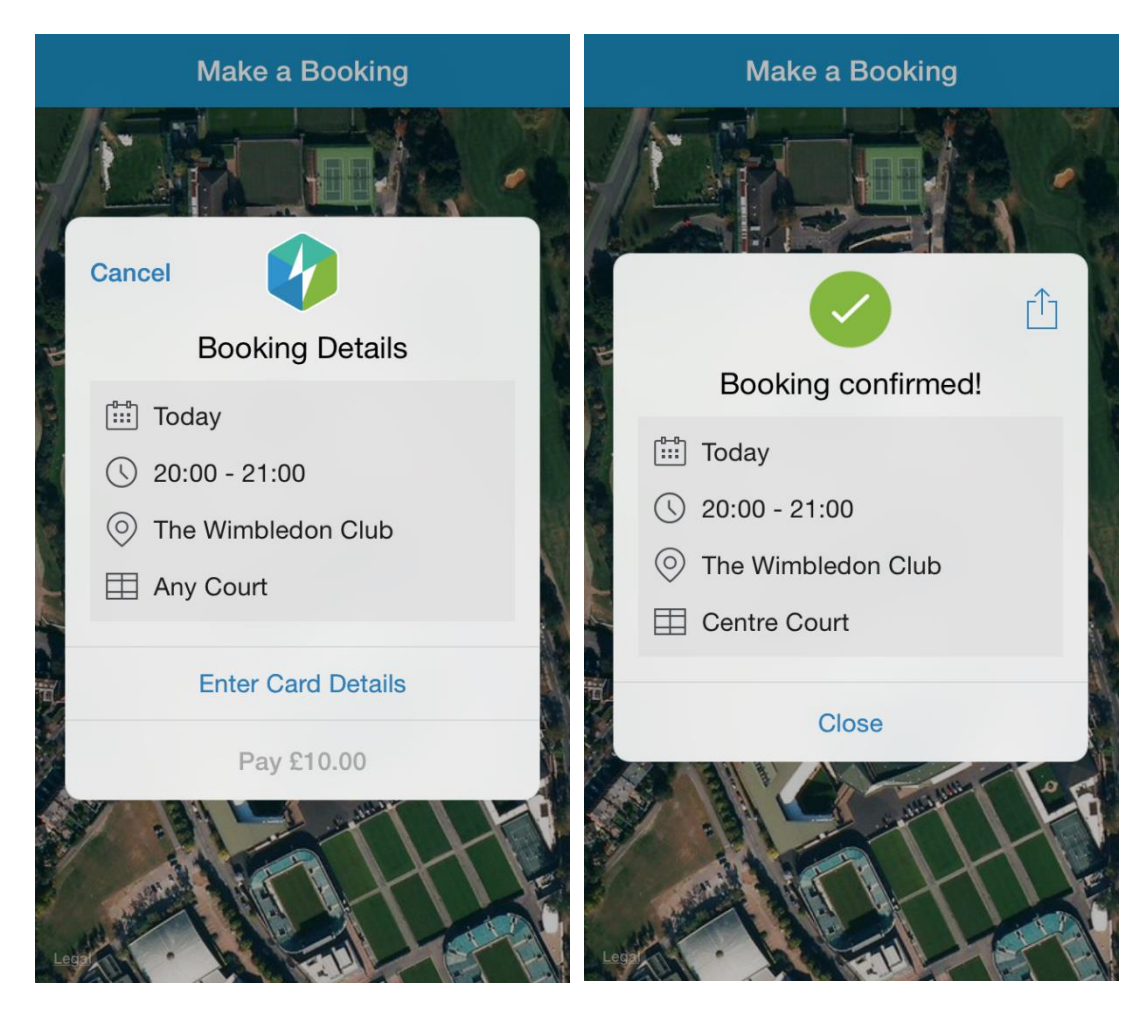

Your booking will then appear in your 'coming up' tab.

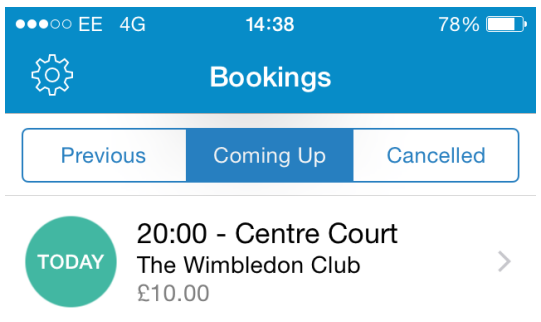

Make a Booking

The app is synced to your venues booking sheet, so any bookings made on the app, will also be added to your venues booking sheet.